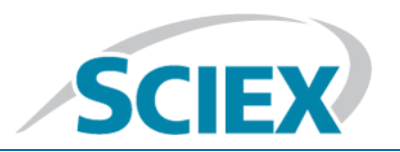

# DISCLAIMER

This software has not undergone extensive formal testing at this time. It will be included in the next version of the Analyst® Software, at which time it will have been subjected to such testing. SCIEX assumes no liability or responsibility for any loss howsoever caused in connection with using this software.

# Analyst® 1.7.1 Software

## Analyst® 1.7.1 Patch for RODC Network

This patch fixes the following defect:

Users might experience a slow response from the Analyst<sup>®</sup> Software for some operations, such as starting the Analyst® Software and opening or closing Results Tables, on a network that predominantly uses a Read-Only Domain Controller (RODC), and has a slow link to a Read-Writable Domain Controller (RWDC). (AN-669)

## **Where to Get Help**

#### **Support**

- [www.sciex.com/support](http://www.sciex.com/support)
- [www.sciex.com](http://www.sciex.com/)

## **Install the Patch**

**Note:** Install the patch on top of Analyst 1.7.1 HotFix 1.

- 1. Deactivate the hardware profile and then close the Analyst® Software.
- 2. Double-click the **Analyst 1.7.1 Patch for RODC Network.exe** file and then follow the on-screen instructions.

#### **Updated files**

The patch updates the following Analyst<sup>®</sup> Software files:

- AdminConsole.dll
- Analyst.exe
- MMSecurity.dll
- PEIUtils.dll
- QuantAuditTrail.dll
- UserManager.dll

On a computer configured with a 64-bit operating system, the C:\Program Files  $(x86)$ \ Analyst\bin folder is updated.

On a computer configured with a 32-bit operating system, the C:\Program Files\ Analyst\bin folder is updated.

#### **Remove the Patch**

- 1. Open **Control Panel** and then click **Programs and Features**.
- 2. Select **Analyst 1.7.1 Patch for RODC Network** from the list and then click **Uninstall**.

#### **Known Issues and Limitations**

None

#### **Notes on Use**

When closing a Results Table, Analyst 1.7.1 HotFix 1 and earlier versions can encounter a bottleneck while searching for all domain and local groups that have a QA Reviewer role. To disable the search, this patch adds a registry setting called Search User Groups, which is set to 0 (Off) by default. The following registry files, included in the Analyst\Bin folder, allow the user to turn Search User Groups off and on manually:

- SearchUserGroupsOff.reg
- SearchUserGroupsOn.reg

To turn Search User Groups on or off, follow these steps:

- 1. Close the Analyst® Software.
- 2. Double-click the appropriate registry file.
- 3. Open the Analyst® Software.

**Note:** If the "QA Reviewer" role is assigned to any domain or local group, then turn Search User Groups on by double-clicking SearchUserGroupsOn.reg.

This document is provided to customers who have purchased SCIEX equipment to use in the operation of such SCIEX equipment. This document is copyright protected and any reproduction of this document or any part of this document is strictly prohibited, except as SCIEX may authorize in writing.

Software that may be described in this document is furnished under a license agreement. It is against the law to copy, modify, or distribute the software on any medium, except as specifically allowed in the license agreement. Furthermore, the license agreement may prohibit the software from being disassembled, reverse engineered, or decompiled for any purpose. Warranties are as stated therein.

Portions of this document may make reference to other manufacturers and/or their products, which may contain parts whose names are registered as trademarks and/or function as trademarks of their respective owners. Any such use is intended only to designate those manufacturers' products as supplied by SCIEX for incorporation into its equipment and does not imply any right and/or license to use or permit others to use such manufacturers' and/or their product names as trademarks.

SCIEX warranties are limited to those express warranties provided at the time of sale or license of its products and are the sole and exclusive representations, warranties, and obligations of SCIEX. SCIEX makes no other warranty of any kind whatsoever, expressed or implied, including without limitation, warranties of merchantability or fitness for a particular purpose, whether arising from a statute or otherwise in law or from a course of dealing or usage of trade, all of which are expressly disclaimed, and assumes no responsibility or contingent liability, including indirect or consequential damages, for any use by the purchaser or for any adverse circumstances arising therefrom.

For Research Use Only. Not for use in Diagnostic Procedures.

AB Sciex is operating as SCIEX.

Trademarks and/or registered trademarks mentioned herein are the property of AB Sciex Pte. Ltd., or their respective owners, in the United States and/or certain other countries.

AB SCIEX™ is being used under license**.**

© 2020 DH Tech. Dev. Pte. Ltd.

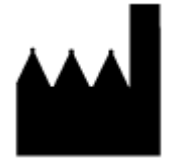

AB Sciex Pte. Ltd. Blk 33, #04-06 Marsiling Ind Estate Road 3 Woodlands Central Indus. Estate SINGAPORE 739256